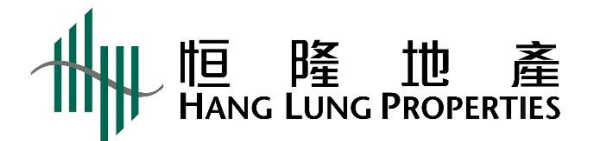

## **2024 年股東周年大會網上直播使用者指引**

**警告**:未經授權,請勿拍照、錄影或錄音此直播。

基本設備

- 1. 將智能電話、平板裝置或電腦連接至互聯網,連接網絡最低要求為 4MB 或以上, 以確保連線暢順及畫面清晰。
- 2. 建議使用固網連接。
- 3. 參閱[「支援」](https://edge.media-server.com/mmc/player/help/faq.php?lan=en)以確保您的設備符合最低要求 (只提供英文版本) 。

登入步驟

- 1. 瀏[覽網上直播連結](https://www.linkreit.com/webcast/2020AGM):<https://edge.media-server.com/mmc/p/xrx4owr2>
- 2. 輸入「使用者名稱」及「密碼」。 (適用於登記股東: 登入詳情已載於寄出之獨立信函內。)

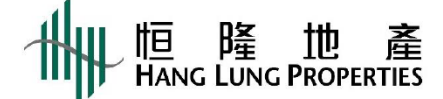

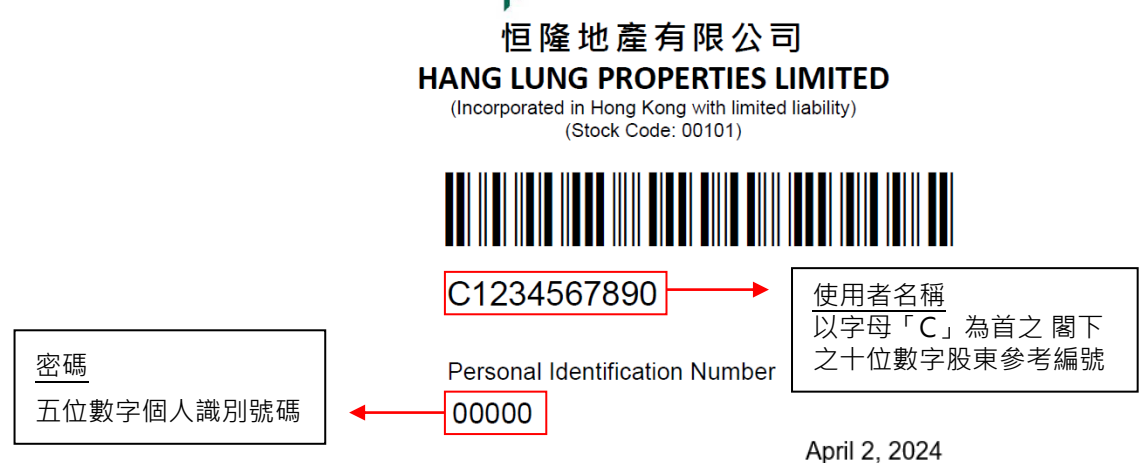

3. 按「呈交」

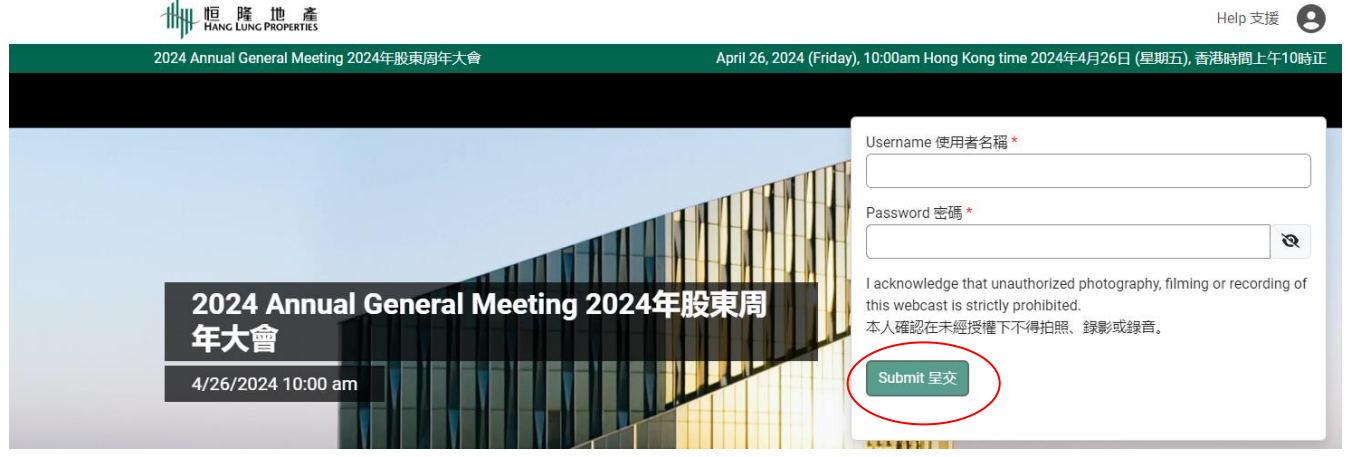

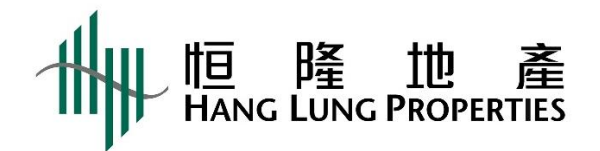

## 4. 登入網上直播主頁後,於直播開始前會有一個動態的時鐘及背景音樂。 Webcast 網上直播 Help 支援

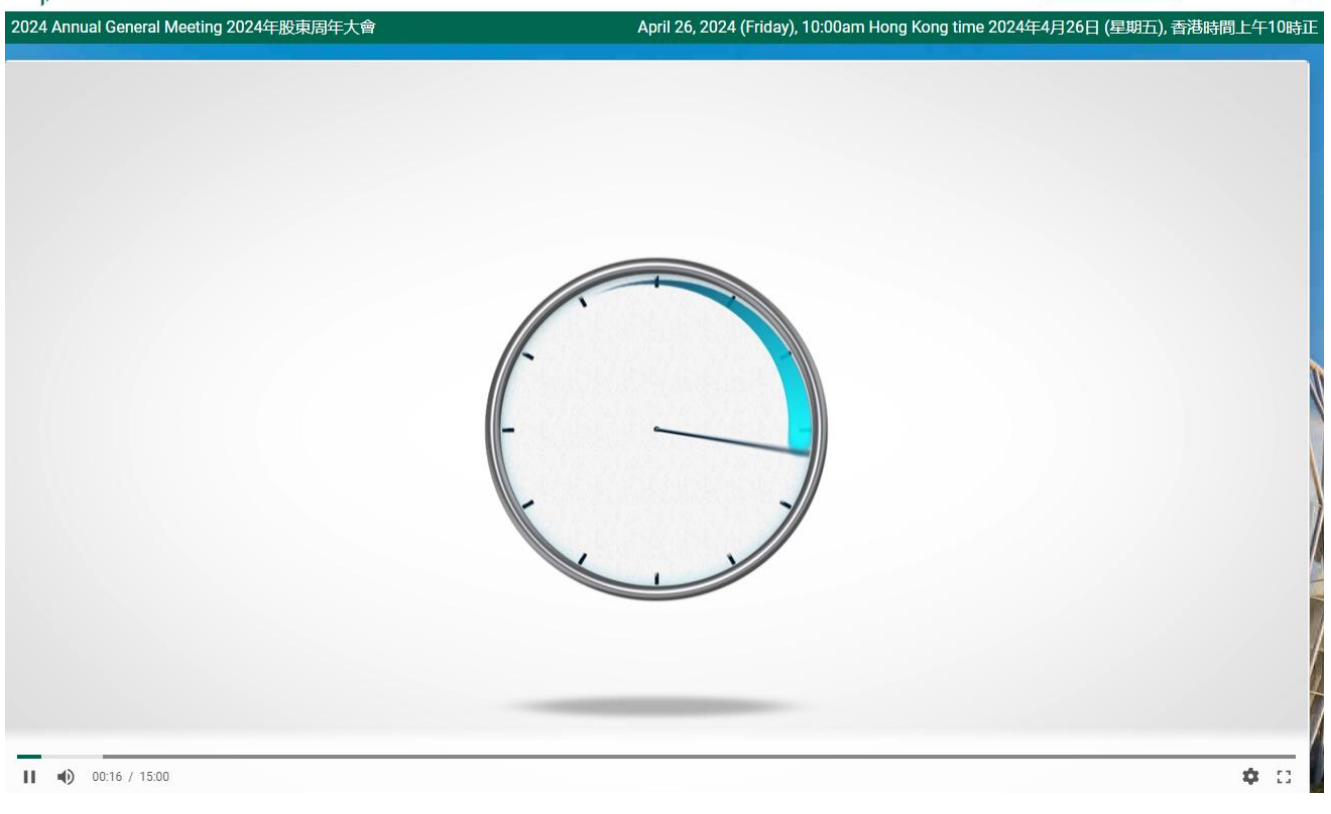

- 5. 當網上直播開始時,時鐘會更換成2024年股東周年大會直播的畫面。
- 6. 如果串流出現問題,您可於右下角齒輪圖標選擇較低的畫質。 **11 原** 隆 地產

## 2024 Annual General Meeting 2024年股東周年大會 April 26, 2024 (Friday), 10:00am Hong Kong time 2024年4月26日 (星期五), 香港時間上午10時1 Settin<sub>d</sub> Quality 720 Playback rate Mode  $11 - 10$  01:52 / 15:00 Φ ∷

Webcast 網上直播 Help 支援

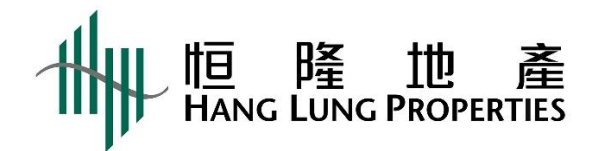

7. 音量可於直播畫面上及您的裝置之「音效設定」內調整。

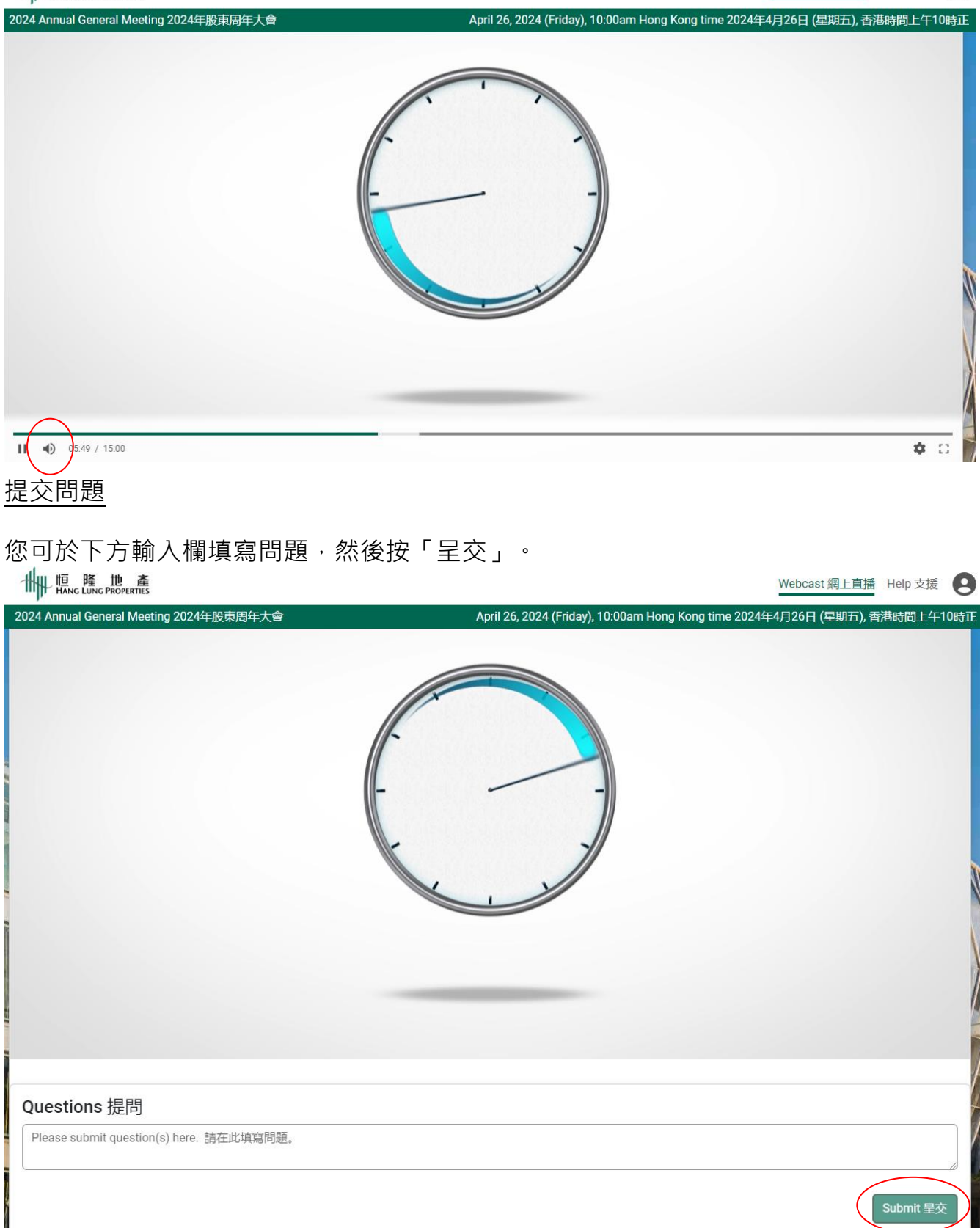

Webcast 網上直播 Help 支援